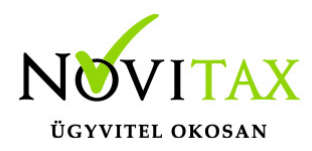

## **Listamásolatok**

Listamásolatok

A Listamásolatokkal paraméterezhető az adott kimutatás mentési neve és helye. A szükséges beállítások után a program minden listára vonatkoztatva tudni fogja, hogy milyen mentési néven, és milyen útvonalra készítheti a kimutatást.

Főmenü/Beállítások/Kezelés-beállítások menüben Útvonalak almenü:

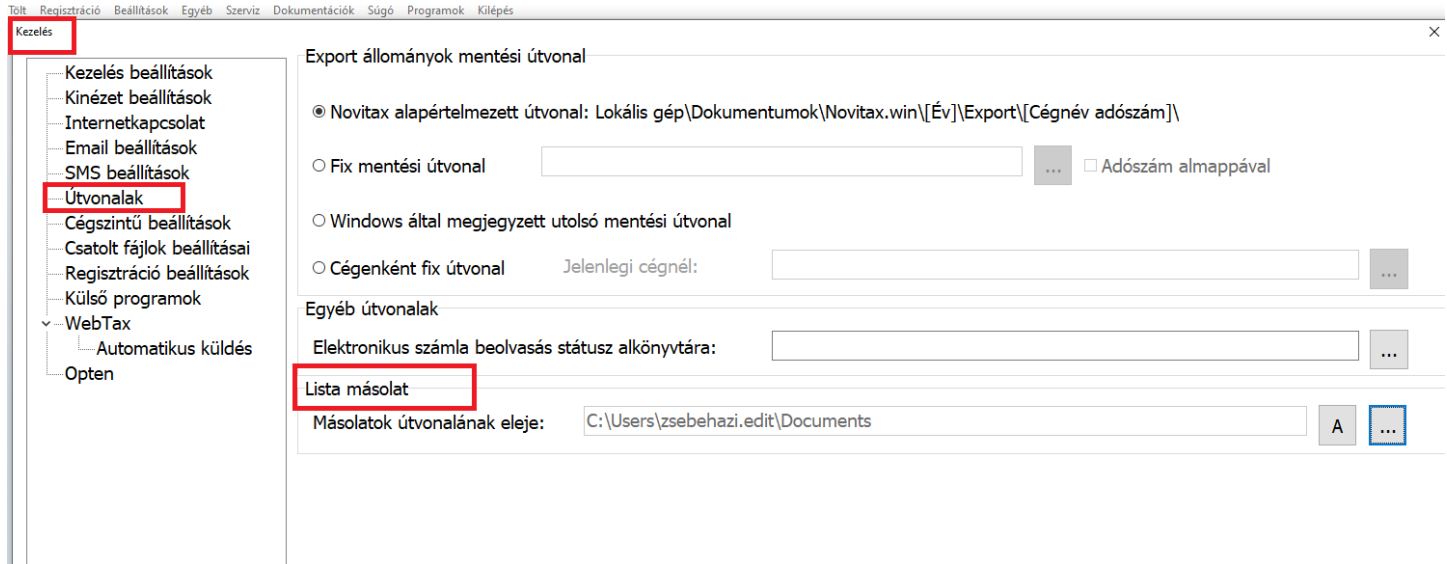

Megadható a lista másolatok útvonalának eleje.

Másolatok útvonalának eleje: Ezt kötelező megadni a rendszer használatához.

A … Gomb (szerkesztés): megadható az alap lista másolat útvonal, amelyből öröklődik minden program Alapértelmezett lista útvonala.

A programon belül (NTAX) a listákon, képernyőre történő lekérés után jobb felül, a bezárás gomb mellett található egy Novitax funkciók menü, ezen belül megadható listánként az alapértelmezett lista útvonal:

## [www.novitax.hu](http://www.novitax.hu)

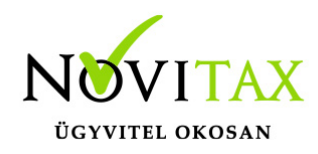

## **Listamásolatok**

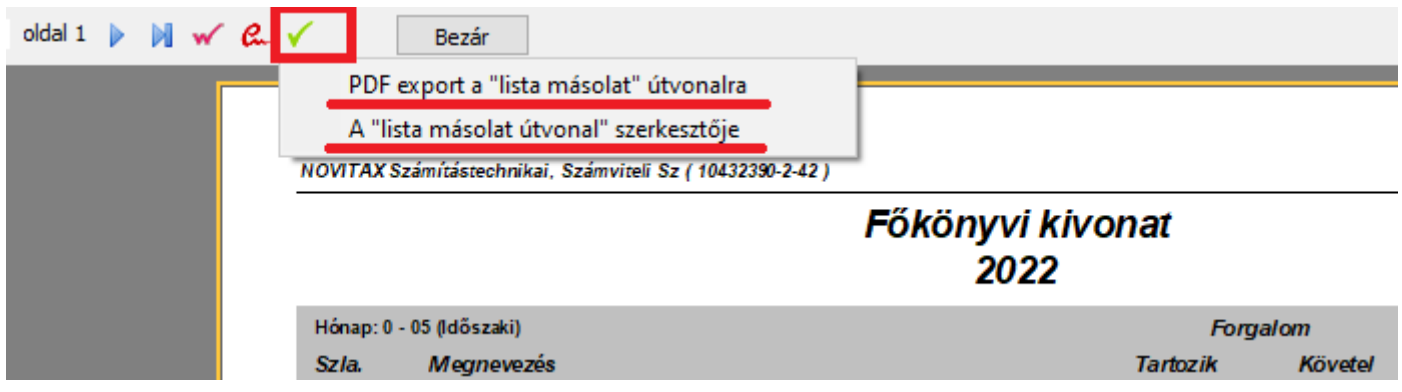

A listamásolat elkészíthető egy gombnyomásra a "PDF export a "lista másolat" útvonalra menüpont segítségével.

A lista másolat útvonal szerkesztője:

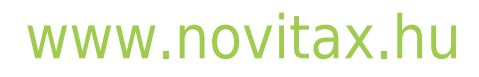

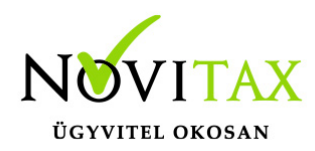

## **Listamásolatok**

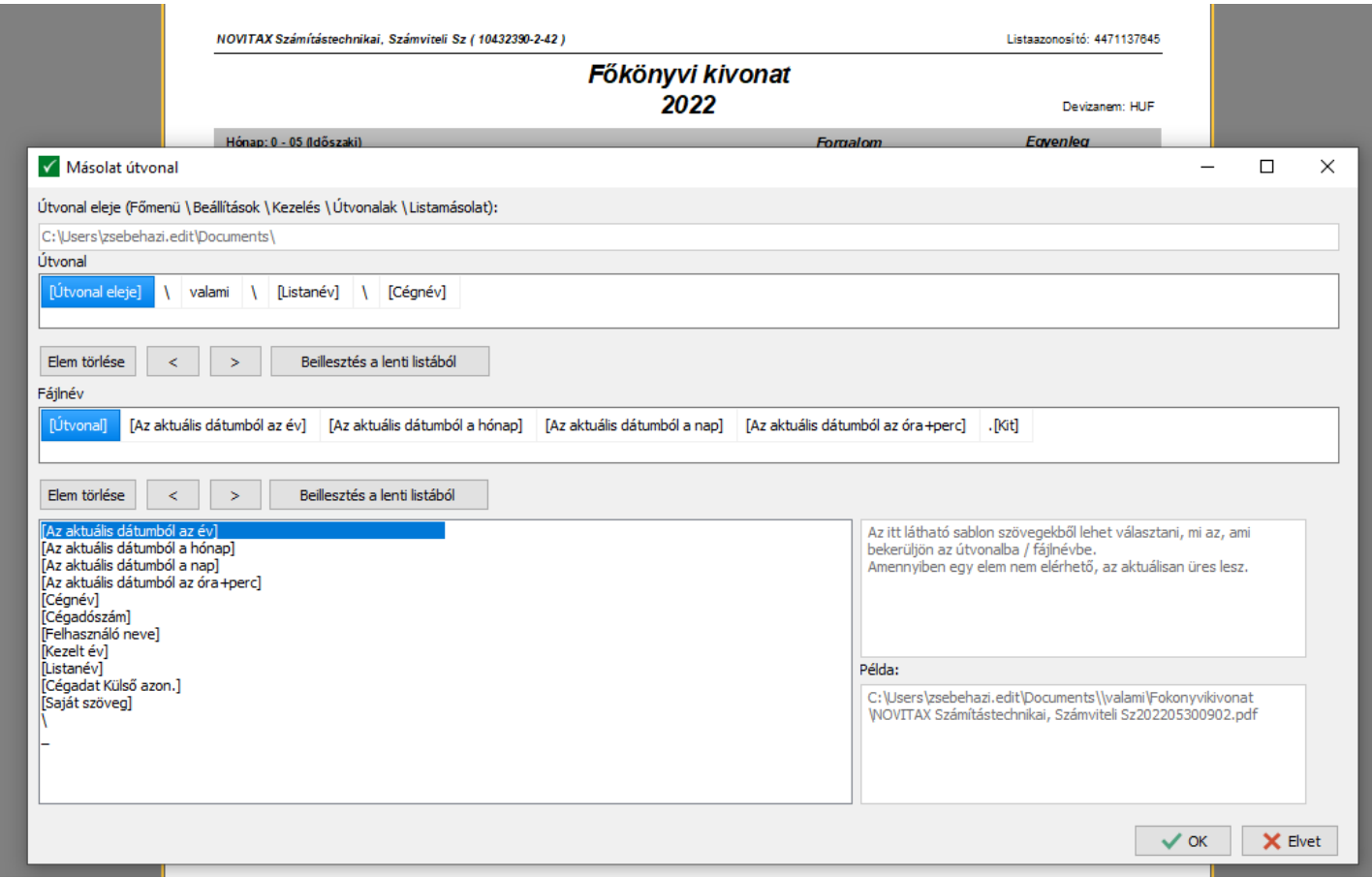

Útvonal eleje: A főmenüs beállításból érkezik.

Útvonal és Filenév: A felsorolásból választható, hogy milyen tartalmi és sorrendi felépítésű legyen az útvonal és/vagy a mentendő filenév.

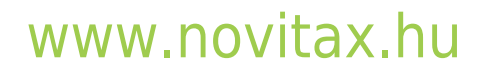